IBM® Tivoli® Workload Scheduler Job Scheduling Console

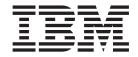

# Readme File for Fix Pack 1 PTF U816951

Version 84.0

IBM® Tivoli® Workload Scheduler Job Scheduling Console

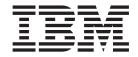

# Readme File for Fix Pack 1 PTF U816951

Version 84.0

| edition applies to<br>duler Job Schedu | o Fix Pack 1 (PTF U8:<br>lling Console. | 16951) for version | 8, release 4, modi | fication level 0 of II | BM Tivoli Workload |
|----------------------------------------|-----------------------------------------|--------------------|--------------------|------------------------|--------------------|
|                                        |                                         |                    |                    |                        |                    |
|                                        |                                         |                    |                    |                        |                    |
|                                        |                                         |                    |                    |                        |                    |
|                                        |                                         |                    |                    |                        |                    |
|                                        |                                         |                    |                    |                        |                    |
|                                        |                                         |                    |                    |                        |                    |
|                                        |                                         |                    |                    |                        |                    |
|                                        |                                         |                    |                    |                        |                    |
|                                        |                                         |                    |                    |                        |                    |
|                                        |                                         |                    |                    |                        |                    |
|                                        |                                         |                    |                    |                        |                    |
|                                        |                                         |                    |                    |                        |                    |
|                                        |                                         |                    |                    |                        |                    |
|                                        |                                         |                    |                    |                        |                    |
|                                        |                                         |                    |                    |                        |                    |
|                                        |                                         |                    |                    |                        |                    |
|                                        |                                         |                    |                    |                        |                    |
|                                        |                                         |                    |                    |                        |                    |
|                                        |                                         |                    |                    |                        |                    |
|                                        |                                         |                    |                    |                        |                    |
|                                        |                                         |                    |                    |                        |                    |
|                                        |                                         |                    |                    |                        |                    |
|                                        |                                         |                    |                    |                        |                    |
|                                        |                                         |                    |                    |                        |                    |
|                                        |                                         |                    |                    |                        |                    |
|                                        |                                         |                    |                    |                        |                    |
|                                        |                                         |                    |                    |                        |                    |

Program number (5698-WSH)

© Copyright International Business Machines Corporation 2007, 2008. All rights reserved.
US Government Users Restricted Rights – Use, duplication or disclosure restricted by GSA ADP Schedule Contract with IBM Corp.

# Contents

| Chapter 1. IBM Tivoli Workload Scheduler Job Scheduling Console Fix Pack 01 for |   |
|---------------------------------------------------------------------------------|---|
| Version 8.4.0                                                                   | 1 |
| About this fix pack                                                             |   |
| Problems fixed                                                                  |   |
| Known limitations and workarounds                                               | 3 |
| Internationalization notes                                                      | 3 |
| Installing the Job Scheduling Console                                           |   |
| Using the Job Scheduling Console                                                |   |
| Fix pack structure                                                              |   |
| Fix pack structure in the installation CDs                                      | 5 |
| Fix pack files available via FTP on Passport Advantage                          | 6 |
| Installing the fix pack                                                         | 7 |
| Interoperability table                                                          |   |
| Disk space requirements                                                         | 7 |
| Installation methods                                                            | 7 |
| Installing using the ISMP wizard                                                | 8 |
| Installing using the ISMP silent installation                                   | 9 |
| Documentation updates                                                           | 9 |
| Chapter 2. Contacting IBM Software Support                                      | 1 |
| Chapter 3. Notices                                                              |   |

# Chapter 1. IBM<sup>®</sup> Tivoli<sup>®</sup> Workload Scheduler Job Scheduling Console Fix Pack 01 for Version 8.4.0

**Date** March 28, 2008

Fix Pack

8.4.0-TIV-TWSJSC-FP0001

PTF Number

U816951

**Product** 

IBM® Tivoli® Workload Scheduler Job Scheduling Console Version 8.4.0

#### **General Description**

IBM Tivoli Workload Scheduler Job Scheduling Console Fix Pack 01 for Version 8.4.0

This readme file provides important information about fix pack 1 for IBM Tivoli Workload Scheduler Job Scheduling Console version 8.4.0.

This readme file is the most current information for the fix pack and takes precedence over all other documentation for Tivoli Workload Scheduler Job Scheduling Console version 8.4.0 Fix Pack 1.

It is divided into the following sections:

- · "About this fix pack"
- "Fix pack structure" on page 5
- "Installing the fix pack" on page 7
- "Documentation updates" on page 9

Review this section thoroughly before installing or using this fix pack.

# About this fix pack

This section contains information specific for this fix pack including what has been modified or introduced, what has been fixed, product versions or components to which the fix pack applies and compatibility issues, if any.

# Product versions and components to which the fix pack applies

This fix pack can only be applied on top of Tivoli Workload Scheduler Job Scheduling Console 8.4.0.

This section includes the following subsections:

- · "Problems fixed"
- "Known limitations and workarounds" on page 3
- "Internationalization notes" on page 3

## **Problems fixed**

This section lists all APARs and internal defects solved by this fix pack. For additional information about documentation APARs and internal defects refer to subsection Documentation Updates.

List of APARs fixed:

- IZ00694: SUBMIT OF JOBSTREAM OF WORKSTATION THAT IS SET TO IGNORE TWS 8.3.
- IZ00724: THE INTERNAL FILTER STATUS INFORMATION IS LOST WHEN THE CUSTOMER LOGS OFF HER WORKSTATION FOR THE DAY.
- IZ01052: JSC HANGS WHEN TRACE LOGS ARE ACTIVATED AND MULTIPLE REFRESHES ARE EXECUTED.
- IZ03158: SORTING PROBLEMS ON DFAULT PLAN LIST ALL SCHEDULED JOBS PANEL.
- IZ03916: JSC8.3 DOES NOT DISPLAY WHITE LINE ON SPECIFIED DAY BY "FREE DAYS CALENDER".
- IZ06453: JSC 8.3 HYPHEN PARSE ISSUE ON EXTERNAL JOB DEPENDENCY.
- IZ06851: LATE COLUMN IN "ALL SCHEDULED JOBSTREAMS" VIEW ALWAYS BLANK.
- IZ07121: LAST TIME A JOB RAN TIME STAMP IN DATABASE IS INCORRECT.
- IZ07349: ERROR AWSJC0026E IS SHOWED WHILE OPENING JOBSTREAM/JOB PROPERTIES SCREEN.
- IZ07558: JSC 8.3 OPENING THE EXPLORER VIEW WITHIN A JOB **STREAM**
- IZ08037: PROBLEMS IMPORTING FILTERS FROM PREVIOUS VERSIONS OF JSC CLIENT CONSOLE TO JSC 8.3. THE IMPORTED FILTERS DO NOT WORK.
- IZ09920: "FILTER FOR SCHEDULED TIME" IS DISPLAYED AS 01:MM:SS, IF THE JSCMACHINE TIME IS ON 00:MM:SS.
- IZ09933: JSC FAILS TO START USING OTHER'S PREFERENCE.XML, IT THE FILE CONTAINS DBCS STRINGS.
- IZ10774: FILTERS ON JOB STREAMS IN THE PLAN.
- IZ11260: BACKUP MASTER UNABLE TO ACCESS TWS DATABASE.
- IZ13009: THE JOB VIEWS IN THE PLAN TREE HAVE INCORRECT COLUMN HEADINGS, THEY HAVE THE JOB STREAM HEADINGS.
- IZ13165: "COLUMN FILTER" FOR DATA IN "HH:MM" FORMAT DOES NOT WORK.
- IZ13833: VALID FROM DATE DISPLAYS INCORRECTLY IN JOBSTREAM VIEW.
- IZ14976: JSC 8.3 IN THE "EXPLORER" THE FIELD "DESCRIPTION" IS EMPTY.
- **IZ15056**: JSC 8.4 refresh is not refreshing the views
- IY94109: JSCUG: TWS Z/OS CONNECTOR INSTALL -DOCUMENTATION UPDATED TO BE UPDATED ON HOW TO SPECIFY LOCAL USERS IN WINDOWS

### List of defects fixed:

- 37177: JSC: dates shifted one day back every time you open a run cycle
- 37273: Cannot add external job dependency with job that has extended name.

## Known limitations and workarounds

The following are software limitations and workarounds that affect Tivoli Workload Scheduler Job Scheduling Console version 8.4.0 Fix Pack 1, they include the known limitations listed in the Release Notes® for version 8.4.0, if not fixed by this fix pack:

#### For installation:

- To connect a Job Scheduling Console 8.4 to a Tivoli Workload Scheduler master domain manager 8.3 fix pack 1, you need to install the PK47309 WAS patches on the master domain manager. (37302)
  - This is a known problem due to WAS patches.
- The window displaying the installation summary displays the wrong disk space size. (37302)
- The window displaying the installation summary displays the wrong disk space size.
- During the installation process a warning message might be displayed for replacing the Java<sup>™</sup> Virtual Machine. You must answer YES.
- Time zone bugs have been reported against Java 1.4.2 version 5 or greater level. 8.3.0-TIV-TWSJSC-FP0003 has been built using this level of Java to include the DST 2007 changes for US and Canada.

#### At runtime:

- Problem with follows dependencies when repeat range used. (IY96400)
   If you create a job stream containing jobs for which you specified a Repeat Range and follows dependencies between jobs, the follows dependencies are not correctly displayed in the Job Stream Instance Editor.
- z/OS engines not migrated correctly if default queries not used. When you migrate from feature levels 1.3 or 1.4, the z/OS® engines are migrated as distributed if in the previous version the default names for the queries had been left unchanged and no queries had been created. In this case you must create the z/OS engines again.

## Internationalization notes

The following are software limitations and workarounds that affect the international versions of Tivoli Workload Scheduler Job Scheduling Console version 8.4.0 Fix Pack 1, they include the known limitations listed in the Release Notes for version 8.4.0, if not fixed by this fix pack:

- "Installing the Job Scheduling Console"
- "Using the Job Scheduling Console" on page 5

### Installing the Job Scheduling Console

The following are software limitations that affect the installation of the international versions of IBM Tivoli Workload Scheduler Job Scheduling Console:

#### Patches required on HP-UX to view InstallShield dialogs

On HP-UX version 11iV1, the following patches are required to be able to correctly view the InstallShield installation dialogs in the related DBCS locales:

- PHSS\_26971 Japanese TrueType fonts
- PHSS\_26973 Korean TrueType fonts
- PHSS\_26975 Chinese-S TrueType fonts
- PHSS\_26977 Chinese-T TrueType fonts

#### • PHSS 31988 X Font Server Patch

The zh\_CN.utf8 and zh\_TW.utf8 locales are not supported for this product by the InstallShield installation method.

# Incorrect warning message when running InstallShieldLanguage Pack installation on HP-UX

While launching the Language Pack InstallShield installation wizard on HP-UX, you might get the following message:

Warning! One or more of your selected locales are not available. Please invoke the commands "locale" and "locale -a" to verify your selections and the available locales. Continuing processing using the "C" locale.

This message appears because the language is set to en\_US by the InstallShield script launcher. However, it is the C locale that is installed on the system that is actually used. You should therefore ignore this message and continue with the process.

# Language pack cannot be installed on IBM AIX® version 5.2 if path includes national characters

On IBM AIX version 5.2, installing the Job Scheduling Console in a path that includes national characters prevents installation of the language pack.

This is due to a problem in the InstallShield wizard. PMR OLAA6KWLG6 is now awaiting resolution by InstallShield.

As a temporary workaround, do not use national characters in the installation path for the Job Scheduling Console.

# Language Selection Panel displayed in English when running Language Pack uninstallation on IBM AIX

When you launch the Job Scheduling Console or the Language Pack uninstallation wizard on IBM AIX systems, the Language Selection Panel is displayed in English and not in the locale of the operating system. The panels that follow are, however, displayed in the locale that you select.

This is due to a problem in the InstallShield wizard. PMR OLAA6L6GVU is now awaiting resolution by InstallShield.

# As a workaround, use the silent installation wizard or a supported language in the interactive wizard.

### National characters corrupted in title of French Install Shield wizard on Red Hat $\operatorname{Linux}^{\otimes}$

On the French version of Red Hat Linux, version 3.0, national characters are corrupted in the title of the interactive InstallShield wizard.

As a workaround, use the silent installation wizard or a supported language in the interactive wizard.

# National characters corrupted when running the interactive InstallShield wizard using X-Windows

When running the interactive InstallShield wizard using X-Windows, national characters might not display correctly. The incorrect display of characters is dependent on the version, operating sustem, and locale of the X-Windows system you are using.

This problem does not impact the correct working of the wizard.

## Using the Job Scheduling Console

The following are software problems that affect how you use the international version of IBM Tivoli Workload Scheduler Job Scheduling Console:

#### **Mnemonics missing for Presentation Services labels (21981)**

For the DBCS locales several mnemonics are missing for the Presentation Services labels. This might cause accessibility problems.

The internal links in the translated glossaries do not work properly. No workaround.

## Help panel for External Commands Pick List window not available in non-English locales.

The help panel for the External Commands Pick List window is not available in non-English locales.

As a workaround, copy the English version (file tws\_2017.htm) into the Help subdirectory of your language.

# Fix pack structure

This subsection describes the structure of the images contained in this fix pack.

It is divided into the following topics:

- "Fix pack structure in the installation CDs"
- "Fix pack files available via FTP on Passport Advantage" on page 6

# Fix pack structure in the installation CDs

This is the structure of the content of the six CDs contained in this fix pack:

```
+---8.4.0-TIV-TWSJSC-FP0001.README (this file)
+---8.4.0-TIV-TWSJSC-FP0001.VSR
+---JSC
    +---Aix
        setup.bin
                TWSConsole FixPack.spb
         setup.bin
                TWSConsole_FixPack.spb
        +---HPIA64
        setup.bin
                TWSConsole FixPack.spb
       -Linux
            setup.bin
        +---SPB
                TWSConsole FixPack.spb
    +---Linux PPC
            setup.bin
                TWSConsole FixPack.spb
    +---Response File
```

### CD2 contains the JVM SPB and has the following structure:

```
+---JVM_CM

JRE142_AIX.SPB

JRE142_HP.SPB

JRE142_I386NT.SPB

JRE142_LINUX_I386.SPB

JRE142_LINUX_PPC.SPB

JRE142_SOLARIS.SPB
```

# Fix pack files available via FTP on Passport Advantage

This is the structure of the fix pack on Passport Advantage®:

```
+---8.4.0-TIV-TWSJSC-FP0001.README (this file)
+---8.4.0-TIV-TWSJSC-FP0001.Aix
        JSC Aix.tar
+---8.4.0-TIV-TWSJSC-FP0001.HP
        JSC HP.tar
+---8.4.0-TIV-TWSJSC-FP0001.Linux
        JSC Lnx.tar
+---8.4.0-TIV-TWSJSC-FP0001.Linux PPC
        \mathsf{JSC}_{\mathsf{Lnxppc.tar}}
+---8.4.0-TIV-TWSJSC-FP0001.Solaris
        JSC Solaris.tar
+---8.4.0-TIV-TWSJSC-FP0001.Windows
         JSC_Win.zip
÷---JVM_CM
        JRE142 AIX.SPB
        JRE142_HP.SPB
        JRE142_I386NT.SPB
        JRE142_LINUX_I386.SPB
JRE142_LINUX_PPC.SPB
        JRE142 SOLARIS.SPB
```

# Installing the fix pack

This section describes how to upgrade the Tivoli Workload Scheduler Job Scheduling Console version 8.4.0 to Fix Pack 1.

The section is divided into the following subsections:

- · "Interoperability table"
- · "Disk space requirements"
- "Installation methods"
- "Installing using the ISMP wizard" on page 8
- "Installing using the ISMP silent installation" on page 9

.

# Interoperability table

Tivoli Dynamic Workload Console version 8.4.0 Fix Pack 1 supports all product versions indicated in the Tivoli Dynamic Workload Console version 8.4.0 Release Notes and, in addition to that it supports also the following:

- Tivoli Workload Scheduler version 8.4.0 Fix Pack 1
- Tivoli Workload Scheduler version 8.3.0 Fix Pack 4
- Tivoli Workload Scheduler z/OS connector version 8.3.0 Fix Pack 4

The following instances of Job Scheduling Console versions can be run concurrently on the same workstation:

- Version 8.4.0. 1.3
- Version 8.4.0, 1.4
- Version 8.4.0, 8.2.X
- Version 8.4.0.01, 1.3
- Version 8.4.0.01, 1.4
- Version 8.4.0.01, 8.2.X

The following instances of Job Scheduling Console versions are mutually exclusive on the same workstation:

- · Version 8.4
- · Version 8.4.0.01
- Version 8.3.X

# Disk space requirements

Before starting the fix pack installation in undoable mode, make sure you have at least 200 MB of free space in the root/Administrator home directory for the installation backup.

# Installation methods

When you use the graphical installation or the command line installation you can perform one of the following actions:

- Apply the Fix Pack in "undoable" mode
  - This action allows you to go back using the roll back action to the previous fix pack.
- · Roll back an undoable Fix Pack
  - This action allows you to roll back to the previous level

- Commit an undoable Fix Pack
  - This action does not allow you to roll back the Fix Pack
- · Repair an already committed Fix Pack.
  - This action allows you to restore an existing Tivoli Workload Scheduler instance to the current committed level when a problem arises with a binary.

Depending on the Fix Pack installation state, you can perform the action as shown below:

| Initial state | Action    | Final State | Final State GA<br>Pack |
|---------------|-----------|-------------|------------------------|
| -             | apply     | IU          | ICH                    |
| IU            | commit    | IC          | -                      |
| IU            | roll back | -           | IC                     |
| IC            | repair    | IC          | -                      |

#### where:

- IU = installed undoable
- IC = installed and committed
- ICH = Installed, committed and hidden

If you have a Tivoli Workload Scheduler Job Scheduling Console Fix Pack installed in "undoable mode" (IU state) on your machine and you are applying a more recent Tivoli Workload Scheduler Job Scheduling Console Fix Pack on it, all the changes that you have made when installing the previous Tivoli Workload Scheduler Job Scheduling Console Fix Pack will be committed before applying the newer ones. Therefore, if you undo the Fix Pack you last installed, you will restore the previous Fix Pack changes. These changes are permanent.

# Installing using the ISMP wizard

**Note:** Before installing the fix pack, create a backup copy of the Job Scheduling Console preferences file located inside the .twsconsole directory.

Follow these steps to install the fix pack using the wizard:

- 1. Choose one of the following:
  - Insert the CD that is related to your operating system;
  - Download the specific TAR or ZIP file for the operating system and unpack it. If you are installing on a UNIX<sup>®</sup> operating system run the following command:

chmod -R 755 <imagesDir>

2. Depending on the type of operating system run:

#### On Windows®:

setup.exe

## On UNIX:

./setup.bin

to start the wizard and follow the instructions provided on the screen. When required, select the instance of Tivoli Workload Scheduler Job Scheduling Console on which you are installing the fix pack.

3. The installation starts.

4. Click **Finish** to complete the installation.

# Installing using the ISMP silent installation

An alternative way to use the graphical installation is the silent installation. The silent installation requires the customization of a response file. A sample response file is available on all CDs, in the ResponseFiles directory.

Run the following command from the path were the SETUP file is located to start the installation in silent mode:

#### · On Windows:

setup.exe -options JSCFixPackinstallation.txt -silent

#### · On UNIX:

./setup.bin -options JSCFixPackinstallation.txt -silent

where JSCFixPackinstallation.txt is the full path name of the response file you customized with your environment settings.

Table 1 lists the keywords you can set the -W beanActionsPanel.selectedAction parameter to custom the response file to your needs:

Table 1. Parameters

| KEYWORKD         | SCENARIO                                                                                                    |  |  |
|------------------|----------------------------------------------------------------------------------------------------|--|--|
| APPLY            | Install an undoable Fix Pack                                                                                             |  |  |
| ROLLBACK         | Roll Back an undoable Fix Pack                                                                                           |  |  |
| COMMIT           | Commit an undoable Fix Pack                                                                                              |  |  |
| APPLY_AND_COMMIT | Repair an installed and committed Fix Pack                                                                               |  |  |
|                  | Notes:                                                                                                    |  |  |
|                  | 1. This action is available only when you install a fix pack. It is not available on General Availability (GA) versions. |  |  |
|                  | 2. This action is available only from the installation wizard. It is not available via response file.                    |  |  |

# **Documentation updates**

These are the fixes for the documentation APARs and internal defects that are made available.

They apply to the following documentation:

IBM Tivoli Workload Scheduler Job Scheduling Console version 8.4 User's guide - (SC32-1257-07)

#### IY94109

In "Chapter 4. Planning and installing the z/OS connector", section "Installing the z/OS connector", the description of the Step 7 have been replaced by the following:

Specify the user name and password of the *TWSuser* for which you are installing the connector.

When installing in a Windows domain,

- If the specified user does not exist it is created with the permission necessary to work with Tivoli Workload Scheduler.
- If the TWSuser is a local user it must be specified in the form hostname\username, otherwise if you supply only the username the z/OS connector installation considers it as a user domain.

Click Next.

#### IZ10959

In "Chapter 50. Managing distributed job stream instances in the plan", section "Cancelling a job stream instance" add the following sentence before the "For more information" sentence in the first paragraph:

If you cancel a job stream instance that contains jobs with a repeat range, only the

35439 In "Chapter 29. Creating job streams, section "Creating distributed job streams" subsection "Time Restrictions page" replace the description of the **Time Zone** field with the following description:

#### Time Zone

This is a read only field that displays the time zone you selected in the General page. All the time restrictions are expressed using this time zone. For information about enabling the time zone, refer to the *IBM Tivoli Workload Scheduler: Planning and Installation Guide*.

**35789** The text of the following error message:

AWSBHU039E You have issued a command containing an incorrect argument keywor The acceptable keywords for this command are as follows:

NEEDS,OPENS,PROMPT,FOLLOWS,AT,UNTIL,EVERY,PRIORITY,PRI,CONFIRMED,
RECOVERY,INTO,RECOVERYJOB,AFTER,ABENDPROMPT,RECOVERYPROMPT,NOASK,
INTERACTIVE,ONUNTIL,DEADLINE,RCCON DSUCC

was corrected by excluding INTERACTIVE from the list of acceptable keywords. In fact, you cannot set a job as interactive when you submit it to the plan.

# **Chapter 2. Contacting IBM Software Support**

Before contacting IBM Software Support with a problem, refer to the IBM Software Support site by accessing the following Web address:

http://www.ibm.com/software/support

To access Tivoli support, click the Tivoli support link at the bottom right of the page.

If you want to contact IBM Software Support, see the *IBM Software Support Guide* at the following Web site:

http://techsupport.services.ibm.com/guides/handbook.html

The guide provides information about how to contact IBM Software Support, depending on the severity of your problem, and the following information:

- · Registration and eligibility.
- Telephone numbers, depending on the country in which you are located.
- Information you must have before contacting IBM Software Support.

# **Chapter 3. Notices**

This information was developed for products and services offered in the U.S.A. IBM may not offer the products, services, or features discussed in this document in other countries. Consult your local IBM representative for information on the products and services currently available in your area. Any reference to an IBM product, program, or service is not intended to state or imply that only that IBM product, program, or service may be used. Any functionally equivalent product, program, or service that does not infringe any IBM intellectual property right may be used instead. However, it is the user's responsibility to evaluate and verify the operation of any non-IBM product, program, or service.

IBM may have patents or pending patent applications covering subject matter described in this document. The furnishing of this document does not give you any license to these patents. You can send license inquiries, in writing, to:

IBM Director of Licensing IBM Corporation North Castle Drive Armonk, NY 10504-1785 U.S.A.

For license inquiries regarding double-byte (DBCS) information, contact the IBM Intellectual Property Department in your country or send inquiries, in writing, to:

IBM World Trade Asia Corporation Licensing 2-31 Roppongi 3-chome, Minato-ku Tokyo 106, Japan

The following paragraph does not apply to the United Kingdom or any other country where such provisions are inconsistent with local law:

INTERNATIONAL BUSINESS MACHINES CORPORATION PROVIDES THIS PUBLICATION "AS IS" WITHOUT WARRANTY OF ANY KIND, EITHER EXPRESS OR IMPLIED, INCLUDING, BUT NOT LIMITED TO, THE IMPLIED WARRANTIES OF NON-INFRINGEMENT, MERCHANTABILITY OR FITNESS FOR A PARTICULAR PURPOSE.

Some states do not allow disclaimer of express or implied warranties in certain transactions, therefore, this statement might not apply to you.

This information could include technical inaccuracies or typographical errors. Changes are periodically made to the information herein; these changes will be incorporated in new editions of the publication. IBM may make improvements and/or changes in the product(s) and/or the program(s) described in this publication at any time without notice.

Any references in this information to non-IBM Web sites are provided for convenience only and do not in any manner serve as an endorsement of those Web sites. The materials at those Web sites are not part of the materials for this IBM product and use of those Web sites is at your own risk.

IBM may use or distribute any of the information you supply in any way it believes appropriate without incurring any obligation to you.

Licensees of this program who wish to have information about it for the purpose of enabling: (i) the exchange of information between independently created programs and other programs (including this one) and (ii) the mutual use of the information which has been exchanged, should contact:

IBM Corporation 2Z4A/101 11400 Burnet Road Austin, TX 78758 U.S.A.

Such information may be available, subject to appropriate terms and conditions, including in some cases payment of a fee.

The licensed program described in this document and all licensed material available for it are provided by IBM under terms of the IBM Customer Agreement, IBM International Program License Agreement or any equivalent agreement between us.

Any performance data contained herein was determined in a controlled environment. Therefore, the results obtained in other operating environments may vary significantly. Some measurements may have been made on development-level systems and there is no guarantee that these measurements will be the same on generally available systems. Furthermore, some measurement may have been estimated through extrapolation. Actual results may vary. Users of this document should verify the applicable data for their specific environment.

Information concerning non-IBM products was obtained from the suppliers of those products, their published announcements or other publicly available sources. IBM has not tested those products and cannot confirm the accuracy of performance, compatibility or any other claims related to non-IBM products. Questions on the capabilities of non-IBM products should be addressed to the suppliers of those products.

This information contains examples of data and reports used in daily business operations. To illustrate them as completely as possible, the examples include the names of individuals, companies, brands, and products. All of these names are fictitious and any similarity to the names and addresses used by an actual business enterprise is entirely coincidental.

If you are viewing this information in softcopy form, the photographs and color illustrations might not display.

# **Trademarks**

IBM, the IBM logo, AIX, Tivoli, the Tivoli logo, Passport Advantage and z/OS are trademarks or registered trademarks of International Business Machines Corporation in the United States, other countries, or both.

Microsoft<sup>®</sup>, Windows, and Windows NT<sup>®</sup> are registered trademarks of Microsoft Corporation in the United States, other countries, or both.

UNIX is a registered trademark of The Open Group in the United States and other countries

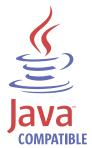

Java and all Java-based trademarks and logos are trademarks or registered trademarks of Sun Microsystems, Inc. in the United States, other countries, or both.

Linux is a trademark of Linus Torvalds in the United States, other countries, or both.

Other company, product, and service names may be trademarks or service marks of others.

# IBW .

Program Number: 5697-WSZ, 5698-WSH

Printed in USA